## **Tuition Defaults in Post Tuition Fees**

Last Modified on 12/21/2018 10:02 am EST

Tuition Defaults allow you to enter your multi-student and multi-class discounting structure into the system. This time saving feature auto-populates these discounts into the Post Tuition Fees screen. You can edit these pre-filled values at any time. From the **Transactions** menu select **Post Tuition Fees** and click **Tuition Defaults** from the left menu to enter and save your most often used discount settings.

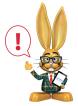

Tuition Defaults are only applied when using **Transactions > Post Tuition Fees**. They do not apply to enrollments done via Quick
Registration, Online Registration or through the Parent Portal.

Creating tuition discount defaults is optional. Discounts may be entered each time Post Tuition Fees is used or discounts may be entered and saved to **Favorites**.